# Using Extra Vessels Barcode Scan to Assist with Verification

This PDF highlights one of three ways a transplant hospital can view donor infectious disease testing results to assist with OPTN Policy compliance related to extra vessels transplantation. *The other 2 options are: Paper record or labels that come with extra vessels Donor's record in DonorNet R*

Using the barcode scanner is not an OPTN requirement and you do not need a UNet $^{\mathsf{SM}}$ login to use it. Anyone can scan this barcode as long as they have access to the extra vessels label.

# **Benefits of Using the Barcode Scanner**

Access to most current infectious disease donor information from DonorNet $^{\circledR}$ without logging in

**Questions? Contact UNOS Customer Service (800) 978-4334**

- Saves time
- Promotes patient safety

# **Equipment Needed for Set Up**

### **Desktop:**

A two dimensional barcode scanner (Most brands should work - UNOS recommends the Symbol DS4308) Access to Chrome or Internet Explorer (IE) 11 browsers

### **OR**

**Mobile devices:** *(must be connected to the internet - Wi-Fi/cellular)*

 $\mathsf{Apple}/\mathsf{iOS}$ - TransNet $^{\mathsf{SM}}$ scanner app downloaded onto device from App Store *(free)* 

**Android-** Barcode Scanner ZXing Team app downloaded onto device from the Play Store *(free)*

# **Functionality on TransNet Website** https://transnet.unos.org/ **SM**

Once you have the equipment and TransNet<sup>sM</sup> website added to the home screen of your device:

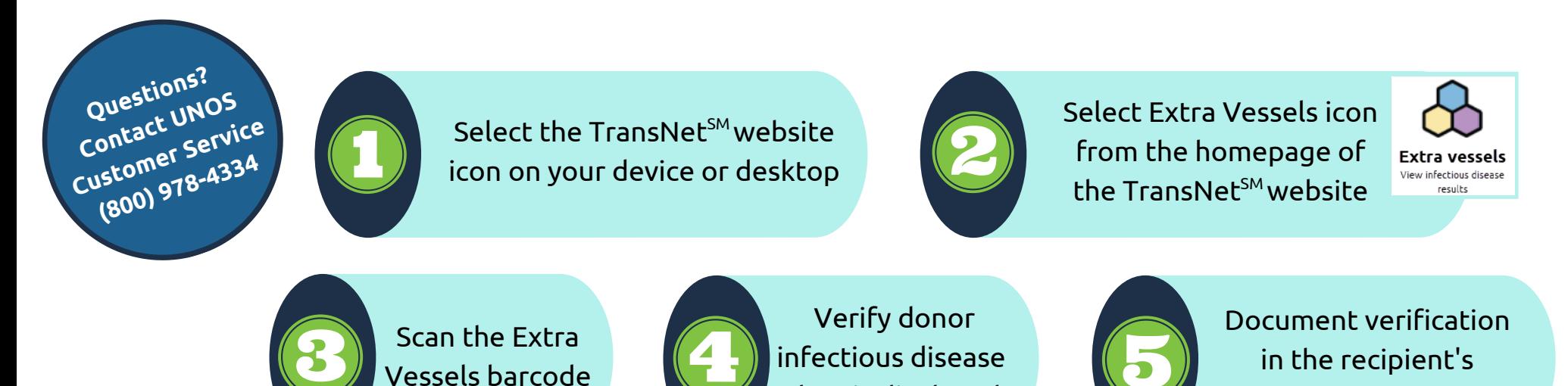

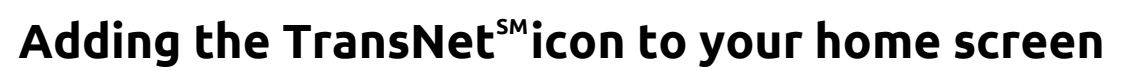

data is displayed

medical record

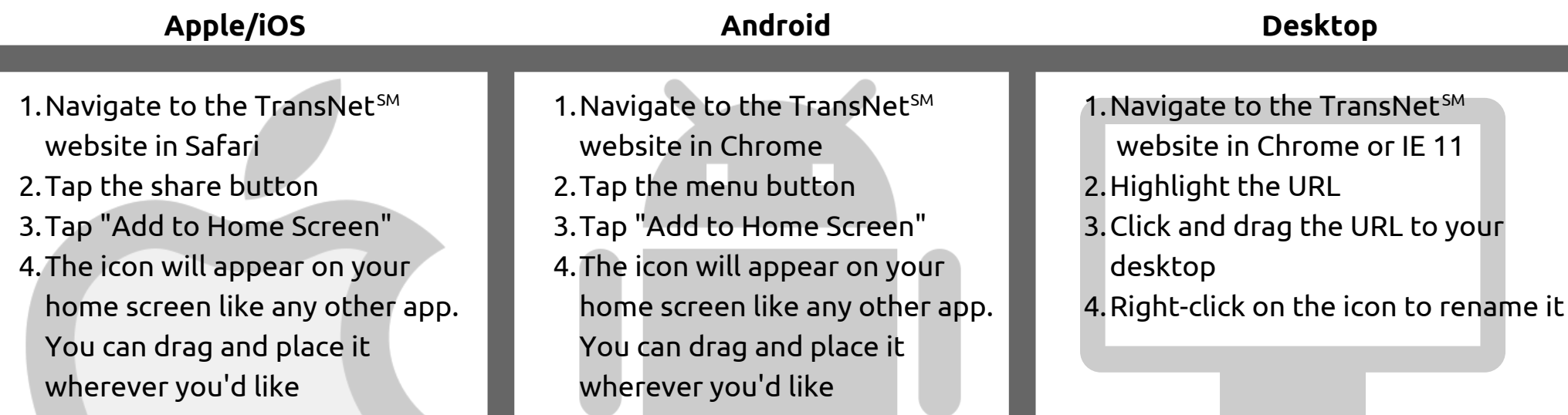